To Make Sure Office Therapy is Set Up to Automatically Export Changes to QuicDoc If Office Therapy – Go to **Preferences - Customize**

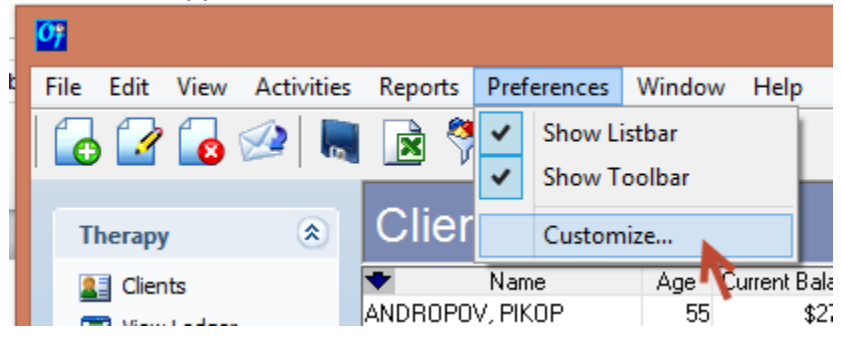

Click on the **Administrative** Tab

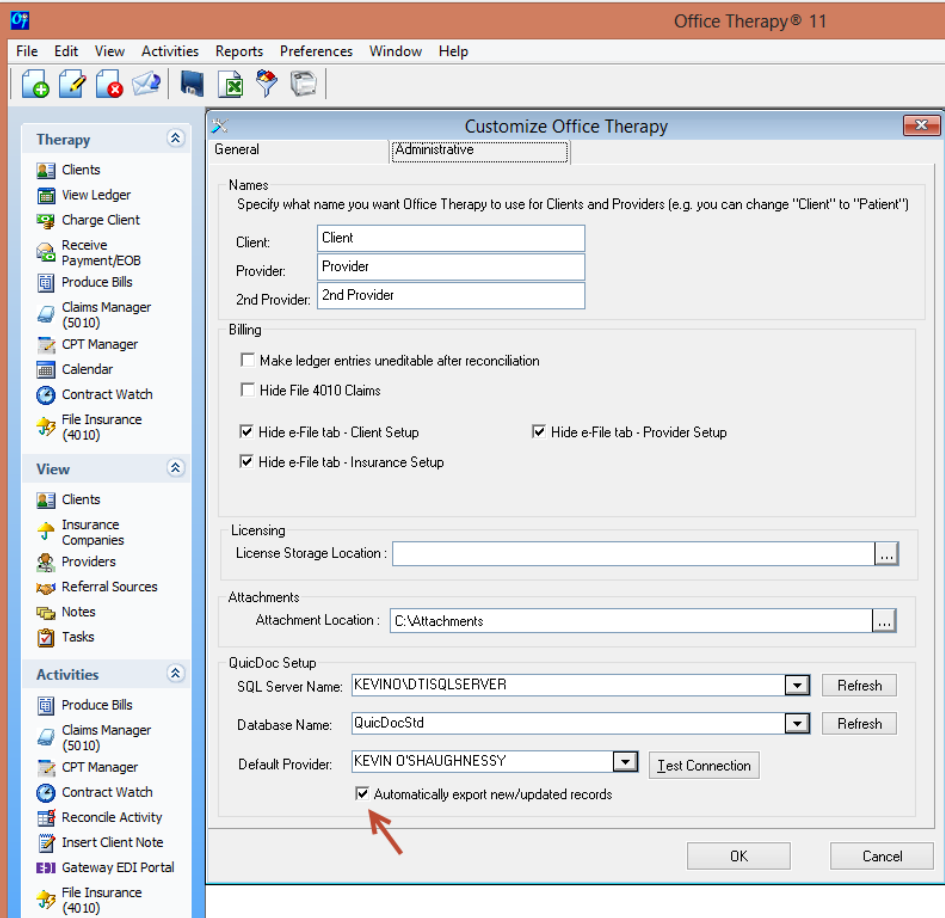

Make sure that the *Automatically export new\updated records* box is checked.

(If you SQL Server and Database have not been set – Click on the Refresh button next to each entry to populate the fields)

You can also set up QuicDoc to Synchronize with Office Therapy (send updates to OT). Log into QuicDoc as Admin. Go to **Setup - Preferences**

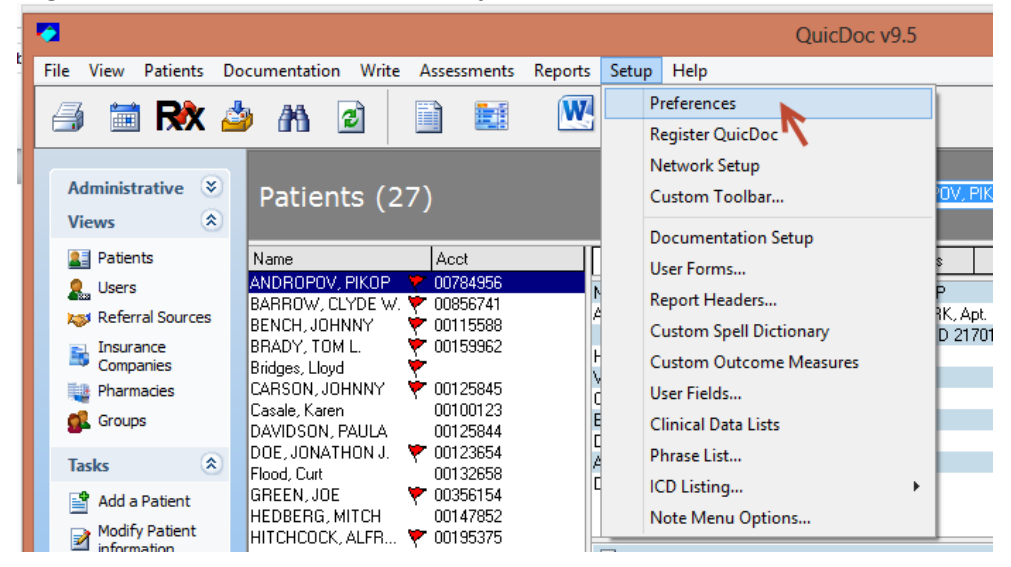

Click on **Links** and make sure that **Automatic Export/Update** is checked.

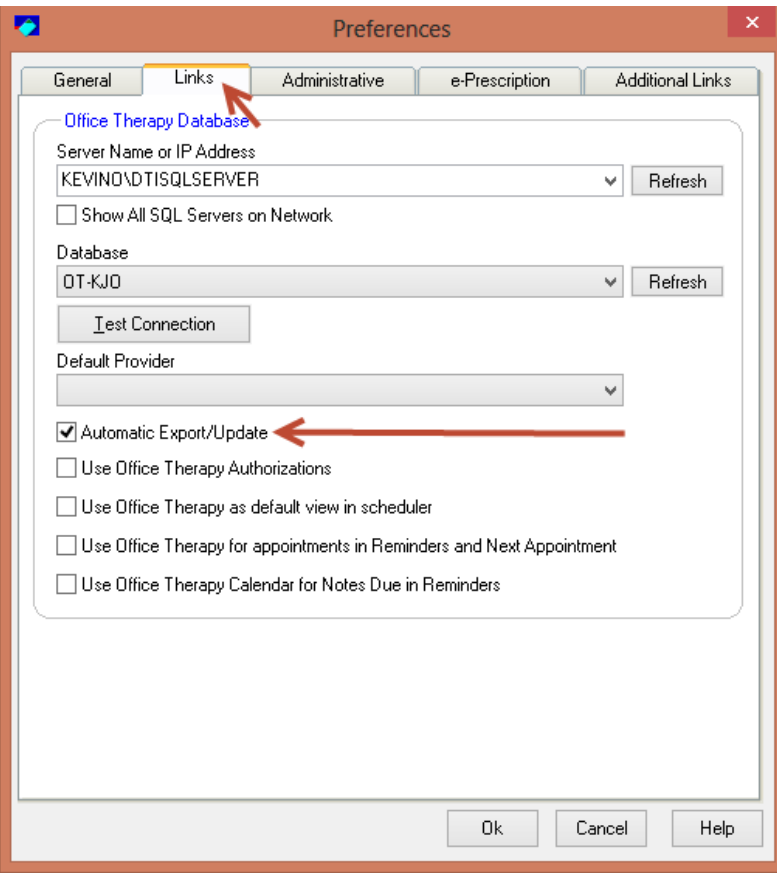

(If you SQL Server and Database have not been set – Click on the Refresh button next to each entry to populate the fields)